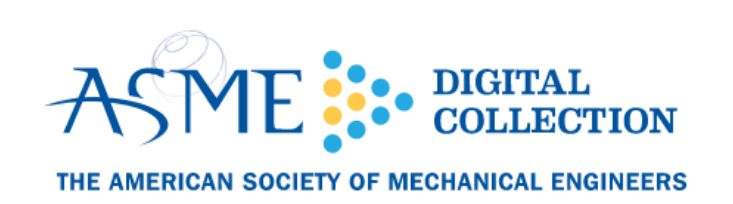

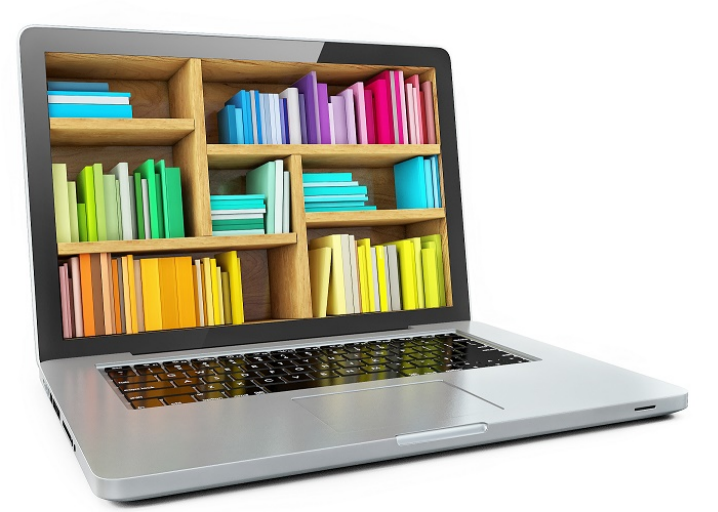

# Administrator Login Instructions:

The following instructions are for institutional administrators of ASME Digital Collection Content. If you have not received a password please send an email to [asmedigitalcollection@asme.org](mailto:asmedigitalcollection@asme.org)

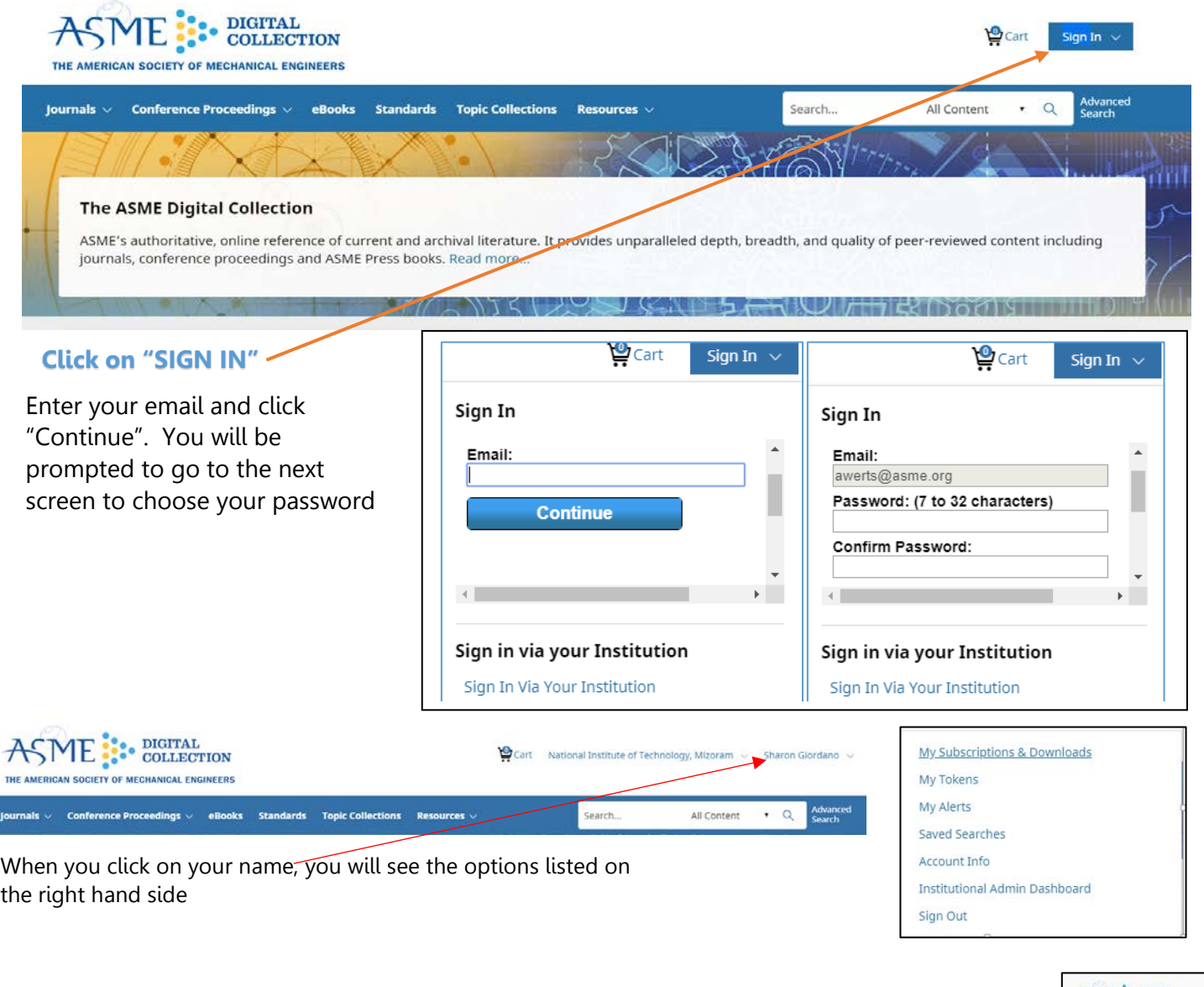

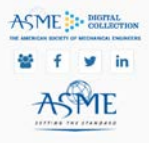

# Description of Tabs

### My Subscriptions & Downloads

Lists your subscriptions, but not those affiliated with the Institution as well as any article purchases made.

#### My Tokens

Shows content purchased using the article pack

#### My Alerts

Sign up for email alerts. This tab will show any new content, Accepted Manuscripts, etc.

#### Saved Searches

Save figures and tables from content for easy access while working

## Account Information

Contains Name, ASME Customer Number and email address affiliated with your account

Institutional Admin Dashboard Descriptions follow

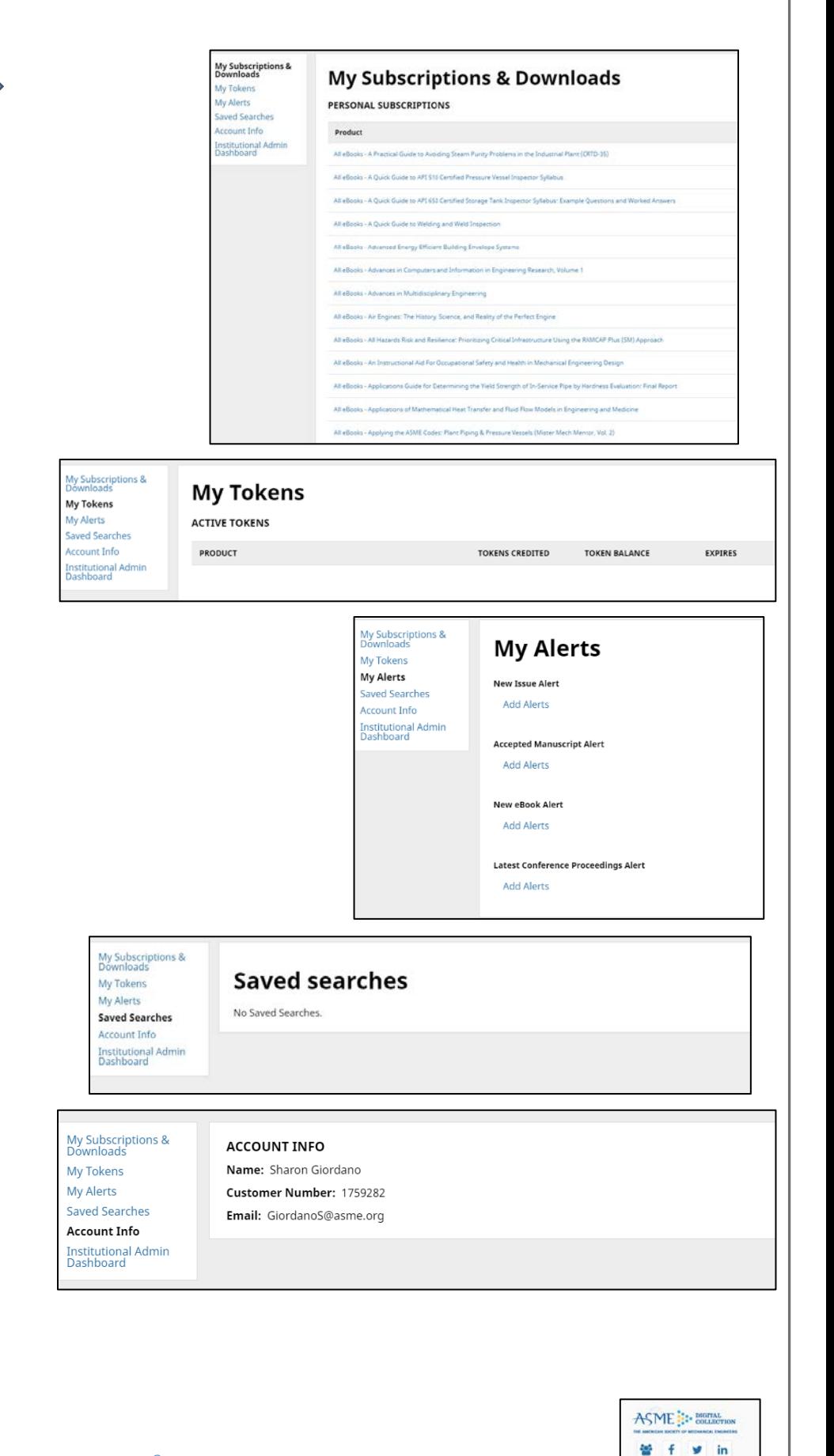

ASME

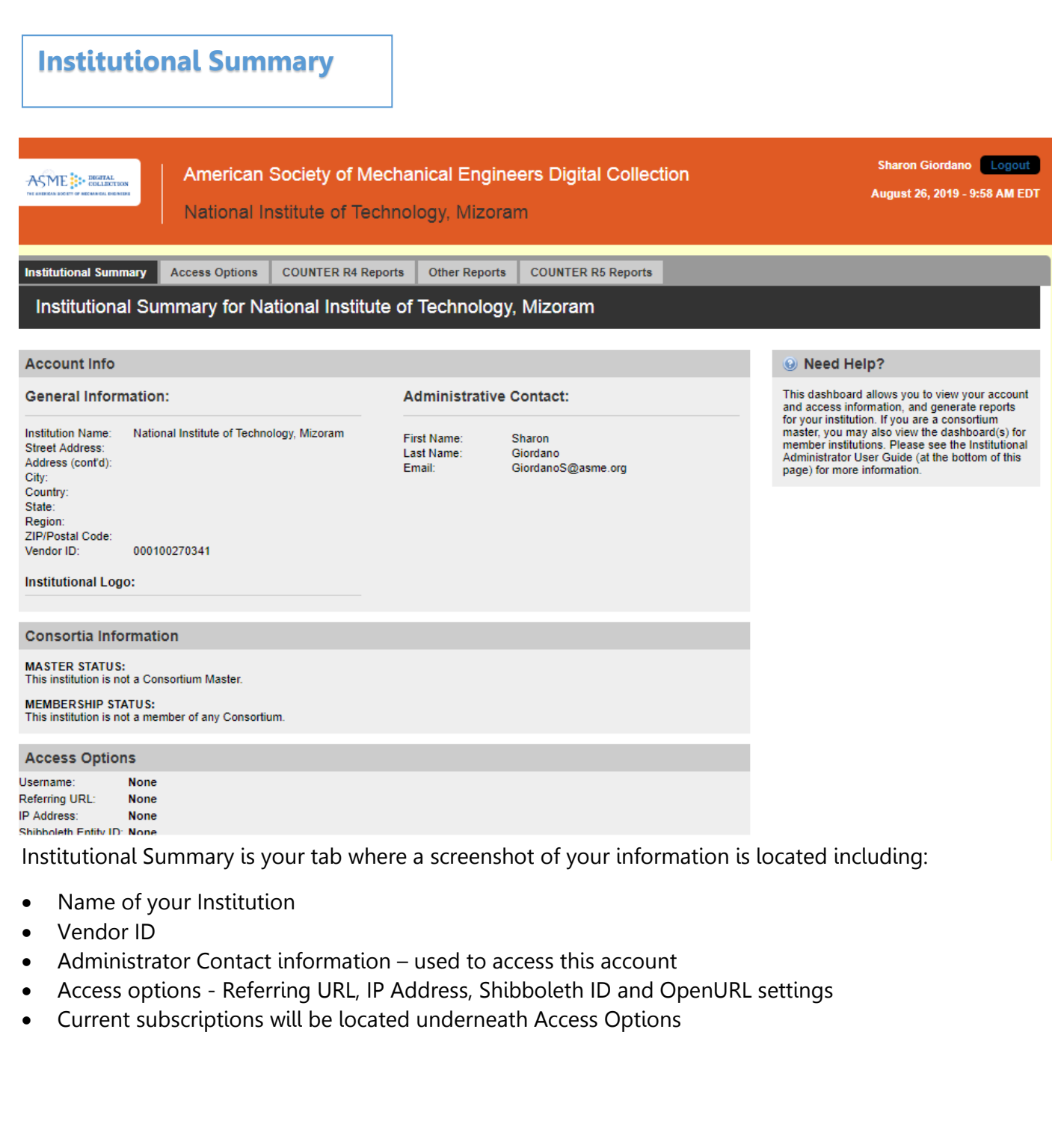

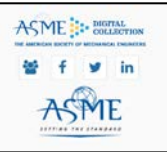

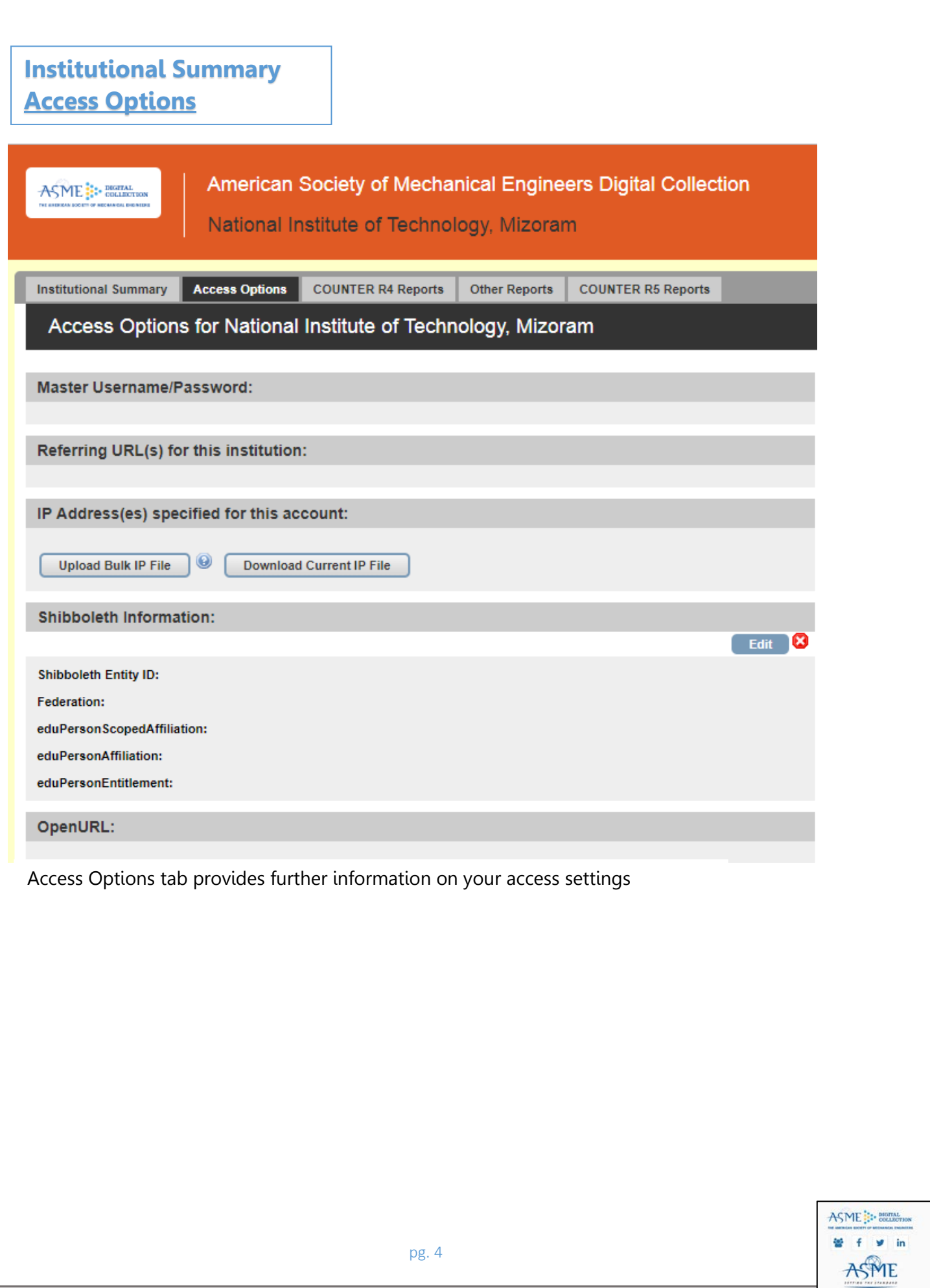

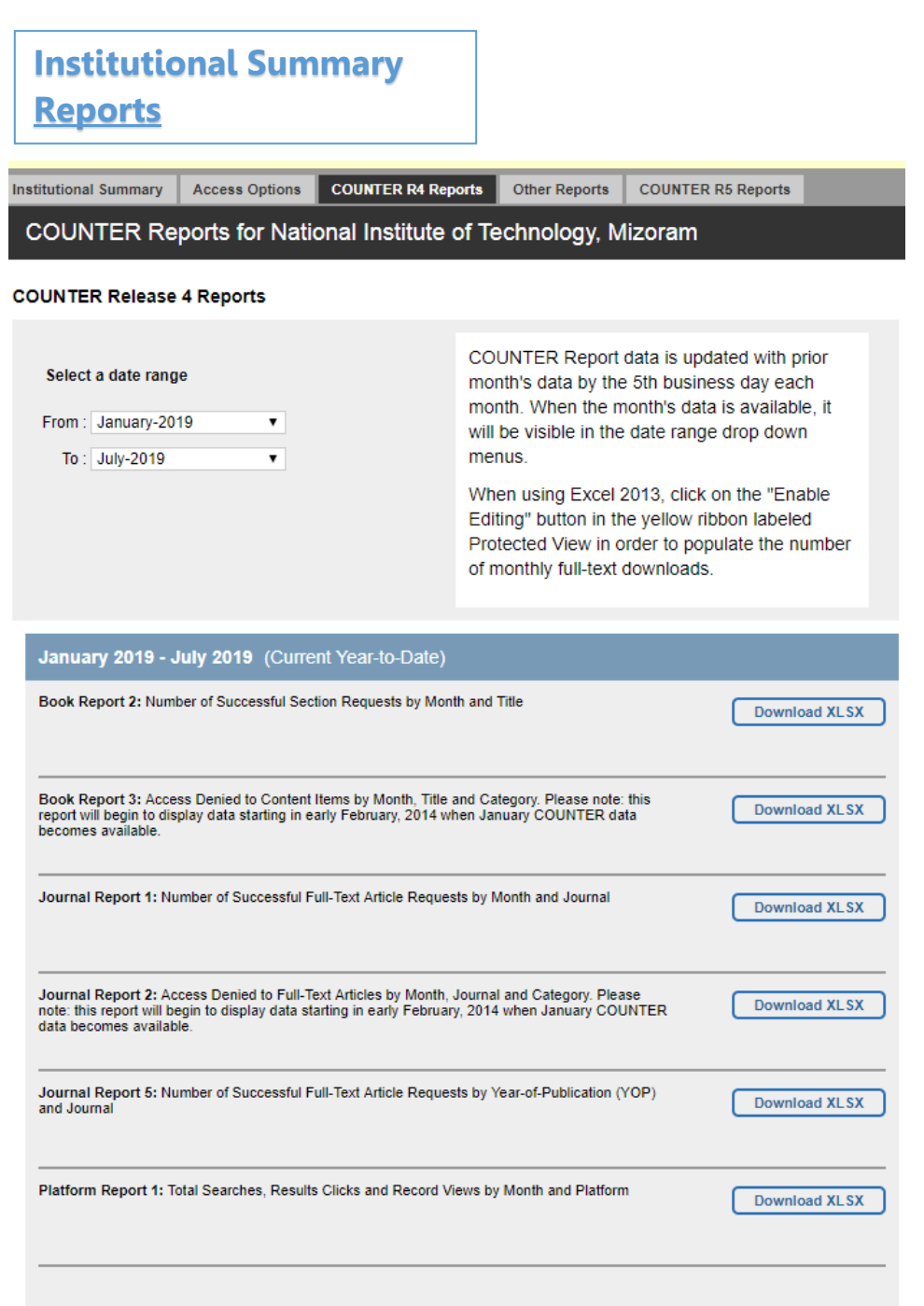

This tab and the tabs thereafter, are your COUNTER usage reports. We are now both COUNTER 4 and COUNTER 5 compliant

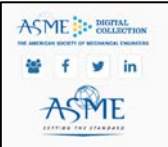